# 無線LAN対応型携帯電話機の学内利用に向けた試行 機田武嗣古谷雅理萩原洋一寺田松昭 東京農工大学 総合情報メディアセンター

近年無線以N機器の普及に伴い、様々な機器が無線LAN対応を始めている。携帯電話にも無線LANを利用できるものが 登場したことにより、様々な方面で活用できる可能性がでてきた。本稿では、オープンソースソフトウェアを利用したSIPサー バの構築並びに無線LAN対応型携帯電話機の利用について現状を報告すると供に、大学等で利用されるにあたっての 問題点、必要要件について述べる。また無線LAN対応型携帯電話機を監視カメラシステムで活用する仕組みについても 述べる。

# Trial of using wireless LAN supported cellular phones in the university. Takeshi Sakurada, Tadasuke Furuya, Yoichi Hagiwara and Matsuaki Terada Infonnation Media Center, Tokyo University of Agriculture and Technology

Recently, various machinery corresponding to wireless LAN appears. As for the cellular phone machine, various kinds are released. A cellular phone machine corresponding to wireless LAN appeared in that, too. By various uses, we can utilize this cellular phone. In this paper, we introduce our trial about construction of the SIP server which used open source software and the use of a cellular phone machine corresponding to wireless LAN. In addition, we describe problems on using these at universities, and describe an example to utilize by a new monitor camera system using web cameras.

# 1. はじめに

近年ネットワークの普及に伴い、バックボーンにIP を用いた電話サービスなどが開始されている。電話 料金にかかるコストを抑えることができるという点から、 利用者数が増えている。他方ネットワーク対応機器の 多様化、無線LAN機器の低価格化などが進んでおり、 家庭内や屋外においてもネットワー夕、特に無線LAN を使用できる場所が増えている。また、携帯電話の分 野でも無線LANに対応したものが登場し始めている。

IP電話においては、パックボーンだけにとどまらず、 末端聞の通信もIP化する動きが、一部始まっている。 そこで、我々はこれら無線LAN対応携帯電話機を大 学等で活用するための前段階として、実験システムの 構築を行った。本稿ではこの構築について述べる。こ の実験システムの構築を行う際の問題点についても 合わせて述べ、今後実利用されていくために何が必 要となるかについて議論する。

#### 2.大学での現状

著者の所属する大学(以下本学と記す)では、早くか ら無線LANネットワーク網の構築を行っており[1]、ア クセスポイントは学内に約120箇 所(2キャンパス合計) 設置されている。このため、講義室、会議室、屋外等 で無線LAN環境が利用可能である。無線LAN利用者 認証はopengate[2]システムと独自のPerlスクリプトを 組み合わせて行っている。セキュリティ面の考慮もあり、 IPアドレスはプライベートアドレスで運用している。

以前はVPNを利用した無線LAN利用者認証を行っ ていたが、無線LAN機器の多様化により、 PDAなど VPN接続を使用できない機器を使いたいという声も多 くあり、 opengateを利用し、 VPNを利用しない場合でも 無線LANに接続できる形とした。セキュリティが必要 な場合には、別途VPNも利用可能である。

現状では無線LAN対応携帯電話はVPNに対応して いないが、前述のように本学の無線LAN環境が利用 可能である。この環境を利用し、実際に無線LAN 帯電話を学内で活用するための問題点を洗い出すこ ととした。

#### 3. IP電話用SIPサーバの構築と問題点

#### 3.1背景

既存の内線電話網は、部署の移動等、場所と番号 の割り当てを変更する場合には、PBX(Private Branch Exchange)の設定や配線の変更をする必要がある。特 に大学においては、研究室、実験室などの小部屋が 多く、また場所も分散している。それぞれにPBXで内 線番号を割り当てていくには、PBXを交換・増強して 行く必要があり、現実的に難しい。そこで我々はVoIP を使ったIP電話機を利用し、学内の内線を確保でき ないかと考え、システムのプロトタイプを構築し、試行 することとした。

学内では早くから1つの学科においてH.323を利用し たVoIP電話機を利用している。しかしながら、利用し ている電話機が高価であるため、全学的に展開が難 しく、将来的にIPセントレックスを大学として導入した 場合に、接続性がとれない可能性が大きいことから、 今回はSIP(Session Initiation Protocol)をベースとした 環境を試すこととした。

#### 3.2予備実験

IP電話機のタイプとして、 PCを利用したソフトフォン、 固定電話機型~携帯型がある。ソフトフォンを利用す れば価格が抑えられるという利点があるが、 PCが近く にあり、かっ常時電源を入れておかなくてはならない ため、ソフトフォンだけで構成することは難しい。また 固定電話機型は、普通の電話機と見た目が変わらな いため、普通の電話機と置き換えても混乱が少ないと 考えられる。しかしながら現実問題として、会議等の ため席をはずしている人が多く、持ち運べる電話が必 要だという意見があり、出荷されはじめた携帯型電話 機自体をまず試用することとした。

SIPサーバにBrekeke社のOnDO SIP(Trial)、固定電 話機型としてヤマハ RT56vとBudge Tone-100 ( Grndstream)を各1台、携帯電話機型として目立電線 のWirelessIP5000[3]を3台利用し、これまで専用の学 内内線が引かれていなかった場所で1ヶ月程使用し てもらった。

WirelessIP5000は待ち受け時間が短いため1日携帯 したときは必ず充電する必要があった。また、音声が 一部聞き取りづらい場面があった。細かい点であるが、 充電器が縦置きタイプであり、かっ本体を充電器に 押し込んで固定しなくてはならない。このため片手で 充電器にセットすることができず使いづらい、充電し たと思っていてもされていないことがあるという意見が あった。また、金曜日に充電器にセットし忘れて帰ると、 土日で電池を消費しきってしまい、月曜日の出勤時 に使用できず不便だったという意見も出た。このため 機器の選定には、本体の通信品質の他に、充電器の 形状、待ち受け時間を考慮する必要がある。

機器の特徴としてハンドオーバー性能があったが、 一度捕まえた電波を捕まえ続け、別のアクセスポイン ト付近に移動しでも前のアクセスポイントからの電波を 受け続けてしまうため、ハンドオーバーがスムーズに 出来なかった。話しながら移動しなければ、概ね現状 でも十分内線電話として携帯型IP電話機が使えるの ではないかという意見であった。

この予備実験はWirelessIP5000の初期出荷時に行っ たものであるため、現在出荷時の特性とは異なる可 能性があるが、待ち受け時間、充電器の形状はほぼ 変わりないため、以後の実験では別の機種を使用す ることとした。

#### 3.3 実験システムの構築

前述の実験を踏まえ、携帯型IP電話機を使って、実 際の内線電話と通話可能なシステムの構築実験を行 った。システムで試すべき項目は下記の通りである。

- 1)携帯型IP電話機の利用
- 2) PCサーバl台で運用
- 3) PSTN(公衆電話回線)との接続
- 4)着信転送、 3者通話、留守録

現在利用しているPBX IP電話機を接続するには IP-PBXを導入する必要がある。また業務・会議等で 使うためには、転送機能、 3者通話機能が利用できる ことが望ましいため、上記の項目を試す。

#### 3.3.1システム環境

システム環境を図1に示す。 SIPサーバとして、プロキ シサーバ、登録サーバ、リダイレクトサーバ機能があ iptel SipExpress Router 0.8. 14[4](SER)を、 IP-PBX としてボイスメール機能、転送機能、 3者通話機能が 利用できるAsterisk OpenSource PBX[5]を利用した。 それぞれオープンソースソフトウェアである。NAT環 境との接続試験用にはSER Media Proxyを利用した。

SIPサーバには、汎用PC(CPU: Pentium4/Memory: 512MB/HDD: 80GB, OS: RedHat Linux 9)とPCIバス用 Voicetronix社音声入カボードOpenLine4[6]を使用 した。 OpenLine4の選定理由は4回線使用できるもの の中で低価格であったからである。この上でSER、 Asteriskを稼働させた。今回はPBXに接続するため問 題とはならなかったが、 OpenLine4などの海外製品は、 認可の関係上直接公衆回線(PSTN: Public Switched Telephone Networks)には接続できないことが多いの で注意が必要である。

無線LANアクセスポイントは、前述の学内設置済み のもの(BUFFALO社AirStation WLA-L11G)をそのま ま利用した。 AirStationとL2スイッチ間は100Base-TX、 L2スイッチとサーバ間は1000Base-Tで有線接続され ている。今回利用する無線lAN環境は、音声通信専 用ではなく学内ユーザに試験提供しているデータ通 信用と共用である。携帯型IP電話機はNTT DoCoMo 社N900iL[7]を3台利用した。この機器はFOMA対応 の携帯電話機そのものでありながら無線lANに対応 している点、充電器の形状などが使いやすくなってい る点、待ち受け時聞が長いという点から実験に利用し た。尚、このN900iLは実験開始時にNTT DoCoMoか らの販売規制が大変厳しく、購入が難しかったが、 IP 電話の学内展開実験用として3台購入することが出来 た。この他にソフトウェアフォンとして、Xten Networks 社のX-Liteを利用した。学外からの通話実験用として、 SIPphoneに登録済みのBudge Tone-100を、各家庭の NAT環境からの接続試験には NTT-ME.社 の BA8000ProをNAT(Network Address Translator)ルー タとして使用した。

### 3.3.2 システムの各種設定

ユーザ情報はSERで登録、管理し、留守番電話機能 は、Asterisk側で行う。また1台のサーバでSERと Asteriskを稼働させるので異なったポートで待ち受け るように設定する。 SER 5060番ポートでSIPクライアン トからの接続を待ち受け、内線電話に発信する場合 はSERから5061番ポート経由でAsteriskに接続し、 PBXへと接続する。

SIPユーザ情報をN900iL、 X-Liteの利用台数分登録 する。内線番号と同様にユーザ情報を4桁の数字で 設定する。内線番号をコールされた場合は、 Asterisk REGISTER状態か、セッションを受け取れる状態か にかかわらずトランスファするように設定する。

AsteriskとSERを連携させるために、 SERをSIPクライア ントの一台としてAsteriskに接続する。 SERから Asteriskへの接続があった場合は、あらかじめ設定し た内線番号から発信されたことになるように設定する。 N900iLからの通話はすべて同一の内線番号からの 通知とし、 PSTNへの通話は、Asteriskから音声ボード 経由で発信するように設定する。また、ボイスメールを 設定しユーザが無線エリア外にいる場合には留守番 電話機能が利用できるように設定した。

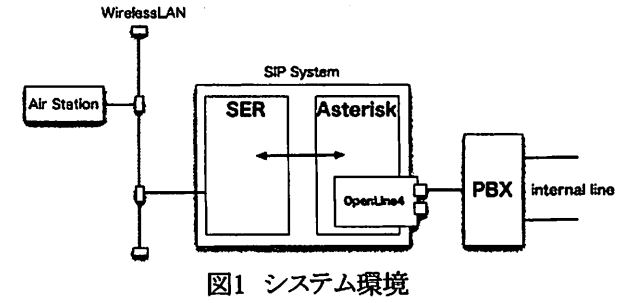

## 3.3.3ダイヤルプラン

通常の内線電話と同様の利用方法で通話できるよう に下記のようなダイヤルプランで実験をおこなった。

1)学内内線通話:N900iLから内線番号発信

2)PBX内々線: N900iLから特定の番号へ通話後、2 桁の内内線番号を発信

3)外線発信:N900iLからの外線発信を許可しない 今回は実験のため外線発信は行わないこととした。 PBXが学内には数システム混在しており、内線には 学内全体共通の学内内線と、それぞれのPBX内での み利用できるPBX内々線の2種類があるが、その両方 に対して数字だけでコールできるようにする。

## 3 4通話実験と問題点

無線LAN内同士、無線LAN内と学外聞の通話につ いて通話ができるかの実験を行った。それについて 主なものを述べる。

(1) LAN (NAT無し)でのSERX-Liteの接続

X-Lite SERとの接続、 X-Lite同士での通話は問題 なく行えた。通話の音声品質は接続しているPCとヘ ッドセットに依存するが良好であった。

(2) 無線LAN内(NAT無し)でのSERとN900iLの接続 N900iLとSERとの接続、 N900iL同士での通話は問題 なく行えた。通話の音声品質はN900iL同士の場合は、 音声の遅延が感じられるなどの違和感があった。 N900iL同士の場合、着呼とも無線LAN経由であり、 受信電波強度などネットワークの状況によって遅延等 が起こったとも考えられるため、今後機器、状況を変 えて調査する必要がある。

(3) AsteriskとPSTN回線との接続試験

N900iLと内線、内々線との通話は音声が小さくなる 症状が起きたが問題なく会話できた。 X-Liteは特に 問題なく通話可能であった。 N900iLから内線電話呼 び出しまで1.5秒程度かかった。内々線への通話は、 指定番号への通話後、 Asteriskからの内々線番号入 力要求の信号音を待ち番号を入力するため、実際の コールまで3秒程度かかった。これはX-Liteの場合も 同程度であった。

(4) NATを越えた場合のSERへの接続

NAT内のX-LiteからのNATを越えた通話は可能であ ったが、 N900iLでは通話が出来なかった。通話前の 呼び出しに関しても、 NAT内の N900iLから外の X-Liteへの呼び出しは可能であったが、 NAT内の X-Liteから外のN900iLへの呼び出しはできなかった。 そこでSIPメッセージの確認ができるsipsakを利用し、 X-LiteとN900iLにおけるSERへの接続状況をモニタし たところ、 N900iLはX-Liteと異なるメッセージであった。 ここに接続できない原因がありそうだということは分か ったが、詳細についてはNATルータの設定も含めて 今後調査する必要がある。

### (5) その他

AsteriskのIAX(Inter-Asterisk Exchange)を使いFree World Dialupと接続し、U.S.A.のtoll freeに通話は問 題なかった。またSIPphoneサービス利用の通話(対向 Budge Tone-100)は、 N900iL以外では問題なかった。

### 4.無線LAN対応型携帯電話機の活用

本実験で利用した無線LAN対応携帯電話のN900iL は、簡易Webブラウザ機能も付いており、テキスト、画 像、 3GP形式の動画が扱える。これを利用し、 VoIP 外の利用方法についても並行して実験を行った。

#### 4.1 Webカメラを利用した監視カメラシステム

これまで我々はWebカメラを利用した監視カメラシス テムを構築し、運用している。 N900iLの利用について 述べる前に、簡単にこのシステムについて述べる。

### 4.1.1 既存の監視カメラシステム

既存の業務用有線監視カメラシステム (CCTV) 問問、導入するためには専用の配線を引く必要があ り、コストがかかる。特に新たにカメラを増設する場合 に問題となる。また、監視カメラシステム導入しても、 異常を感知,通報、現状確認のためには、常時人が 監視していなくてはならず、維持・運用費用の大幅な 削減ができない。

近年、ネットワークカメラを用いて監視カメラシステム を構築する製品が発売されている[10]。これらは大き 2種類に分けられ、単純にライブ映像を配信するだ けのもの、映像を蓄積し、後で蓄積画像を見ることが できるものがある。後者はCCTVの代わりとなりうるもの であるが、対応するWebカメラのメーカと型番が指定 されていたり、記録できるカメラの台数が4~10台程度 であったりと、 CCTVの置き換えには問題が残る シス テムを複数セット購入すれば記録台数の問題も解決 できるが、コストを抑えることができなくなってしまう。

#### 4.1.2 構築したシステム

そこで我々は既存監視カメラシステムの問題点を解 決したネットワーク型監視カメラシステムを構築し、運 をはじめている[11]。これは民生用の安価なネット ワークカメラを利用し、現時点では数社のネットワーク カメラを混在で計40台程度運用している。カメラは FTPアップロード機能があるカメラであれば、基本的 にどのようなカメラでも良い 画像蓄積、ライブ配信の 他、 PCからWebインタフェースを利用して、蓄積画像 の検索、表示を行うことができる。また、既製品にはな い特徴として、携帯電話(FOMA)にメーノレで異常を通 報し、異常検出時前後の画像を動画に変換して送信 するシステムを実装し、運用している。

施設内において侵入等の異常が発生した場合、い つ、どこで、どのような状況なのかを正確に管理者に 伝える必要がある 管理者が施設内にいるとは限らな いため、普段身につけている携帯電話に異常発生を 通知することとした。しかし、異常発生時刻、場所がわ かる文字、音声、異常時の静止画像をメールで送信 しても、管理者は詳しく状況を把握することはできな い。どのような異常で管理者が向かう必要があるかは、 異常を検知した前後で何が変化しているのかを知る ことである程度判断できる。そこでこのシステムでは動 画像再生が可能な第3世代携帯電話を利用し,異常 検即時前後の静止闘を動画像変換し、配信を行うこ とでこれを解決する

システム構成を図2に示す. システムは、可視光用 Webカメラ30 赤外光用Webカメラ6台の計36台の カメラ,管理サーバ1セット,画像蓄積サーバ1セット, 検索PC端末,大型パネルディスプレイ,携帯電話 (FOMA),ネットワーク(無線LλN,有線LAN)で構成し ている。使用しているソフトウェアは、3GP動画のエン コード用にQuickTime Proを使用し、それ以外はPerl スクリプトで記述し実装を行った。蓄積された画像の 管理は日付、カメラ名別フォルダで管理し、自動的に 一定期間(現状は1週間)毎に破棄している。

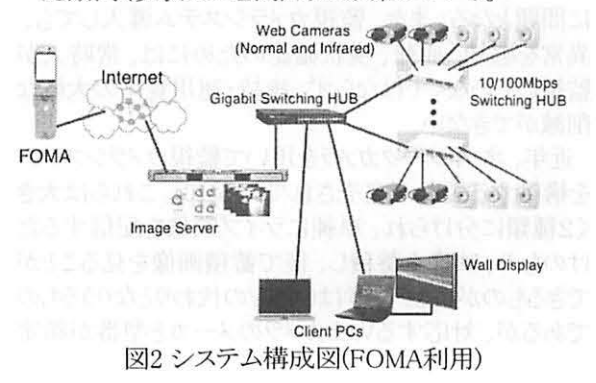

# 4.2.2 システムの運用と問題点

赤外光用カメラと重点監視場所のカメラは24時間、 それ以外のカメラは1日12時間撮影画像を毎秒1枚間 隔で画像蓄積サーバに蓄積している。必要ない画像 は転送しないことで蓄積するデータ量の削減をする。

巡回時用にもPC向けの蓄積画像検索機能をPDA でも利用できる機能を追加し運用を行ったがその中 でいくつかの意見が挙げられた。特に「巡回中に他の 場所の状況を確認できるのは便利な機能だが、確認 したい画像を指定するのが容易でない」「PDAと携帯 電話を持って歩くのは不便である」という意見に着目 し解決を目指した。

蓄積画像の検索には、日時、カメラ名の指定が必要 であり、スムーズに検索するには、あらかじめどの場 所がどのカメラ名であるかを知っておく必要がある。し かしながら、巡回箇所が広くなれば、その対応を党え ることは難しい 簡単に検索指定が可能で,遠隔地 でも施設内でも同じインタフェースでシステムを利用 できる仕組みが必要である

#### 4.2.3 無線LAN対応携帯電話の機能と利用

今回利用したN900iLは、無線LANとFOMA回線の両 方に対応し、簡易Webブラウザ機能を内蔵している 従ってこれまでPC、PDAなどから行っていた画像検 索と携帯電話への通報が1台で済む。

無線LANが利用できる施設内では、携帯電話から無 線LAN経由でサーバへ接続し、無線LANの範囲外 及び述隔地からは公衆回線(FOMA)を利用しサーバ へ接続する。無線LANの利用は、FOMA回線よりも高 速であり、構内であるためユーザ認証を経由しないで も使用者を特定でき、画像サーバへ接続するまでの 時間を短縮できる。またパケット料金を気にする必要 もないため、画像のこまめな確認が可能である。

PDAでは蓄積画像の日時、カメラ名の入力に、タッ チパネルやソフトウェアキーボードを利用し、比較的 容易に入力をすることができた。当初N900iLからも同 じインタフェースで入力することを考えた。しかしなが ら、機祁電話であるため、文字入力は容易ではなく、 使えるネットワークは高速になっても、タイプミス等に より接続に結局は時間がかかってしまう結果となった。 そこである程度の情報を収納できる2次元コードを利 用し入力を簡略化することとした。この2次元コードに はQRコードを利用した。これはN900iLで読み取ること ができるからである

手順は次のようになる。あらかじめ各所に設置された Webカメラ付近にQRコードを貼り付けておき、巡回中 にその場でこのQRコードを読み取る。そうすると該当 する場所の情報を表示できるWebページのURL(図3) が表示されるので、その時点で利用できる回線を選 んで画像サーバヘアクセス、画像を表示する。 QRコードを利用することで、カメラ名の選択は簡単に なったが、各社の最新型の携帯電話機の多くは標準 で読み取り機能が内蔵されている。そのため第3者が QRコードを読み込んで画像サーバにアクセスするお それがある。従って巡回担当者以外はアクセスできな いようにする必要がある。

この対策として以下のことを行っている。施設内の無 線LANには、あらかじめMACアドレスを登録した無線 LAN携帯電話からの接続だけを許可する。さらに接 続する画像サーバおいて、無線LAN対応携帯電話 のユーザエージェント情報等を取得し、ユーザ情報 ("UserAgent:w\_lanN900iL")を確認し正規ユーザか判 断する。幸いにしてN900iLの一般向け販売がほとん ど行われていないため、現時点ではこれら2種類(図 4)の組み合わせでセキュリティを確保している。

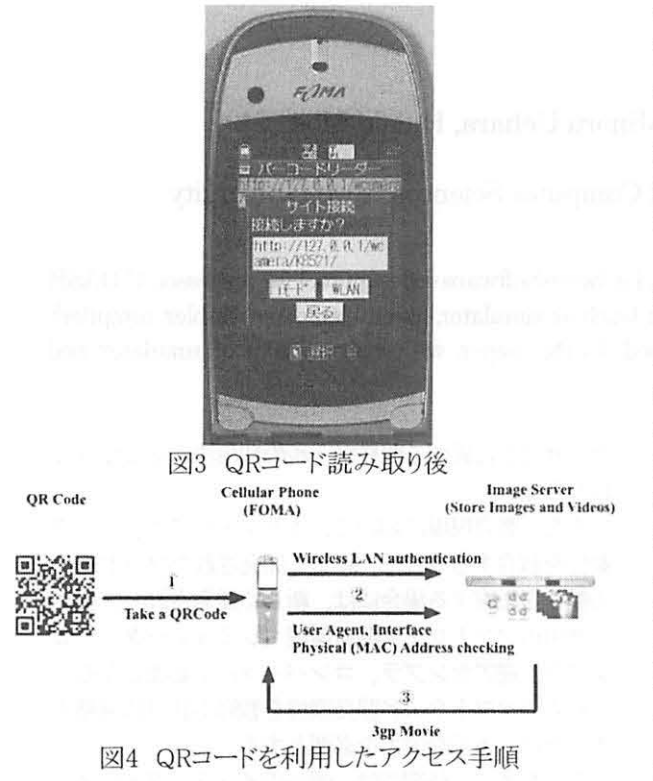

#### 5. 今後の課題

今回構築したSIP環境は実験段階であるため音声デ ータは、データ通信と同一の回線を利用している。そ のため会話中にデータの遅延を感じる場合があった。 音声通信はデータ通信と異なり、リアルタイム性が重 視されるため、今後はQoSの機能を利用し音声デー タを優先して配送する仕組みを整え、実際に現状とど のように変化するのかについて検証する必要がある。 これまでのデータ通信用のアクセスポイント配置では、 通信できる領域をいかに広く確保できるかを中心に 考えられていたため、データがかろうじて通信できる 場所というのも存在していた。音声通信になった場合 には、電波受信状態も良好でなくてはならず、ハンド オーバー特性を生かすには、そのようにアクセスポイ

ントを再配置する必要がある。特に大学の場合は単 一建物内をカバーすればよいのではなく、複数の建 物の複数の階をカバーする必要があるため、上下階 隣の建物の雷波状況なども考慮しなくてはならない。

実際には全学的にすべてをIP電話化することは難し い。それは停雷の問題である。落雷などによる停雷の 他に、電気設備の定期点検時に施設内の電気がす べて止まる。その際PBXの場合にはPBX内に内蔵さ れたバッテリによって7~8時間は電話を使用すること が可能である。しかしながらIP電話の場合には、中央 のサーバを生かしたとしても各IP電話機がつながって いるHUBなどのネットワーク機器の電源をすべて生か す必要があり、現実的に難しい。そのため、停電時に は電話が使用できず、停電に電話が必要な時に使え ないという問題が起こりうる。このため、主要な部分は 従来通りのPBX直結、それ以外の部分はIP電話という ような使い分けが必要になってくると考えられる。

また日立電線の製品もDoCoMoの製品もプレゼンス 機能がついているが、それぞれメーカごとに管理方 式が異なる、プレゼンスの操作は簡単ではなく、この 機能を活用することは現時点では難しい。

#### 6. おわりに

本稿では、オープンソースソフトウェアを利用したSIP サーバの構築並びに無線LAN対応型携帯電話機の 利用について現状を報告した。無線LAN対応型携帯 雷話を大学等で利用するにあたっては、音声通話の 機能面だけでなく、充電器の扱いやすさ、待ち受け 時間の長さなども比較する必要があることが改めて確 認できた。また無線LAN対応型携帯電話機を監視カ メラシステムで活用する仕組みについても述べた。こ れにより、単にIP電話だけではない利用方法の一例 を示した。今後は、SIPサーバと監視カメラシステムを 連携するなどし、異常検知の通報をSIP経由で行うな ど、さらなる活用の方向性を探って行く。

#### 参考文献

- [1] 篠宮俊輔,萩原洋一: "大学キャンパス無線アクセスシステム の構築,"情報処理学会研究報告 2001-DSM-021, Vol.2001, No.050, pp.7-12(2001).
- [2] 渡辺義明,渡辺健次,江藤博文,只木進一: "利用と管理が容 易で適用範囲の広い利用者認証ゲートウェイシステムの開 発,"情報処理学会論文誌, Vol.42, No.15, pp.1-8(2001).
- [3] Wireless IP5000: http://www.wirelessip5000.com/indexj.html
- [4] SER: http://www.iptel.org/ser/
- [5] Asterisk: http://www.asterisk.org/
- [6] OpenLine4: http://www.voicetronix.co.jp/
- [7] N900iL: http://www.docomo.biz/html/product/cordless/
- [8] ビクターCCTV: http://www.jvc-victor.co.jp/pro/cctv/
- [9] 三菱電機CCTV: http://www.mitsubishielectric.co.jp/cctv/
- [10] 松下雷器産業BB-HNP11:
- http://panasonic.biz/netsys/netwkcam/lineup/hnp11.html
- [11] 古谷雅理,櫻田武嗣,瀬川大勝,萩原洋一: NCS(ネットワー クカメラシステム)による監視システムの構築と運用,"情報処 理学会論文誌, Vol.46, No.4, pp.965-973, 2005